## **Partidas Cambiar posición de las partidas**

Podemos asignar la posición deseada desde el listado de partidas en la vista del presupuesto haciendo doble clic en el número de partida.

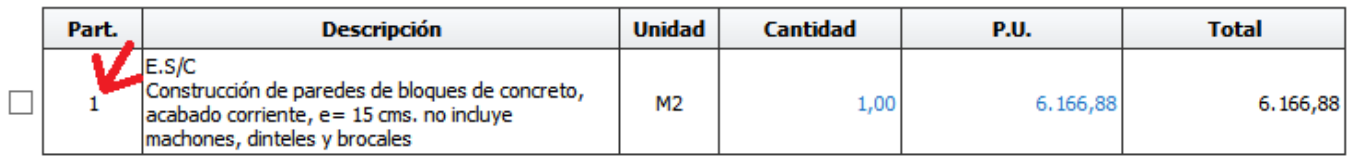

Luego aparece un cuadro de dialogo en donde se puede asignar la nueva posición que se desea establecer al ítem.

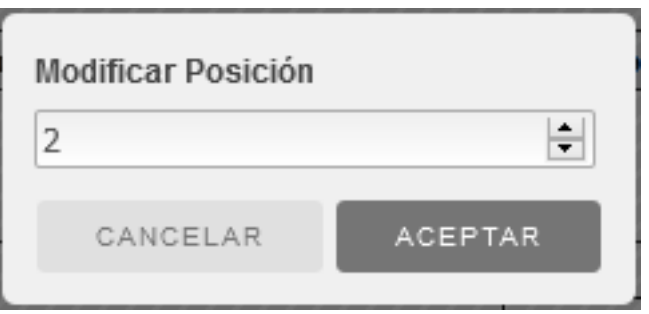

Al aceptar la partida se cambia a la posición especificada.

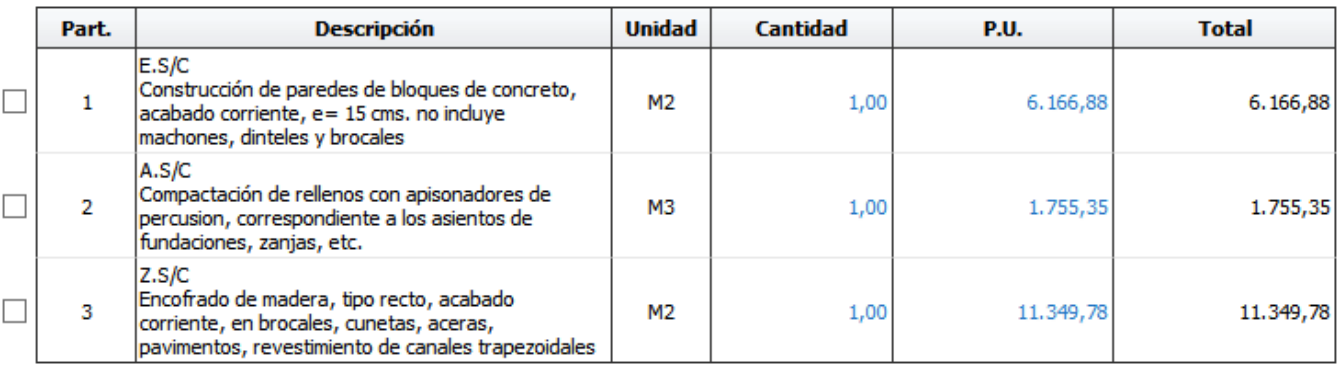

Solución única ID: #1029 Autor: El Equipo de SAPCOC Última actualización: 2016-08-08 04:59